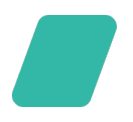

# **Post-trade settlement**

While settlement takes place directly between a maker and a taker, Finery Markets provides the functionality to automate the process (via web **[GUI](https://trade.finerymarkets.com/transactions)** or [API\)](https://faq.finerymarkets.com/api-reference/rest-api):

- requesting instant settlement of digital assets;
- confirming incoming transfers;
- informing a market maker about the funds that you have sent.

Please note that you need to provide your blockchain addresses (1 address per asset) **4 8** hours before the first settlement.

#### **Requesting settlement**

1. Your current open positions and their USD value are displayed on the *Trades* tab.

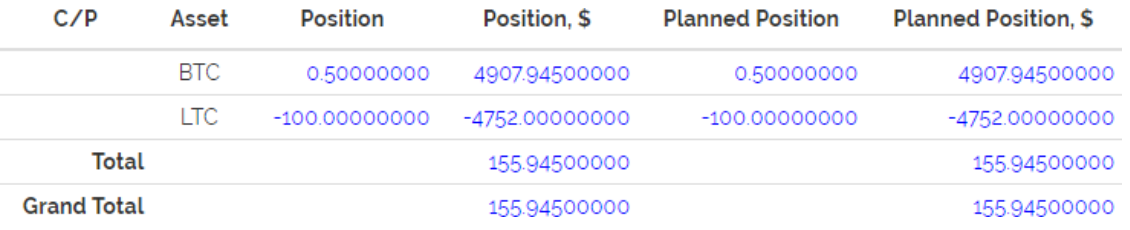

- 2. Go to the *Transactions* tab (https://trade.finerymarkets.com/transactions) and send a request for a particular currency.
- 3. To this end, fill in the *Counterparty ID* you're requesting funds from and select a particular *Currency* you wish to receive.

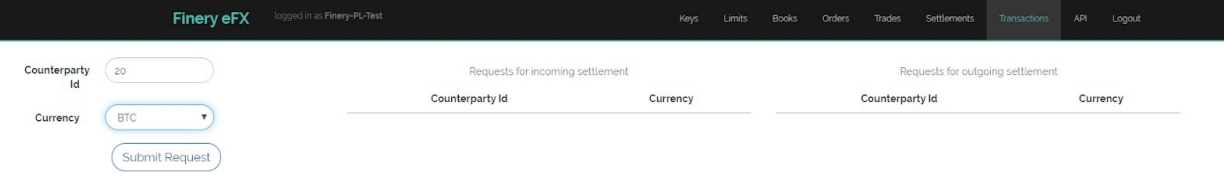

4. After you submit a request, it will appear in the *Requests for incoming settlement* section.

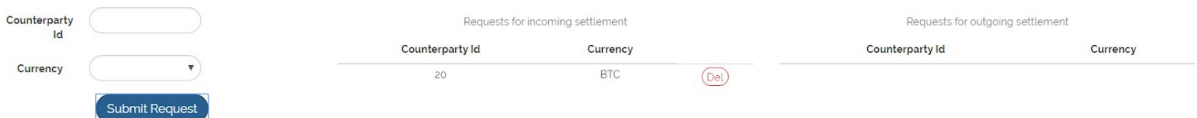

5. If you see a Request for outgoing settlement, it means that a market maker asks you to deliver the specified asset.

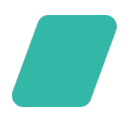

### **Sending funds**

- 1. On the *Transactions* tab, you need to create a new *Settlement transaction* when performing a transfer to a market maker.
- 2. Fill in the *Counterparty ID* whom you're sending currency to, *Currency* and the *Amount* you're sending1 . *Comment* is optional.

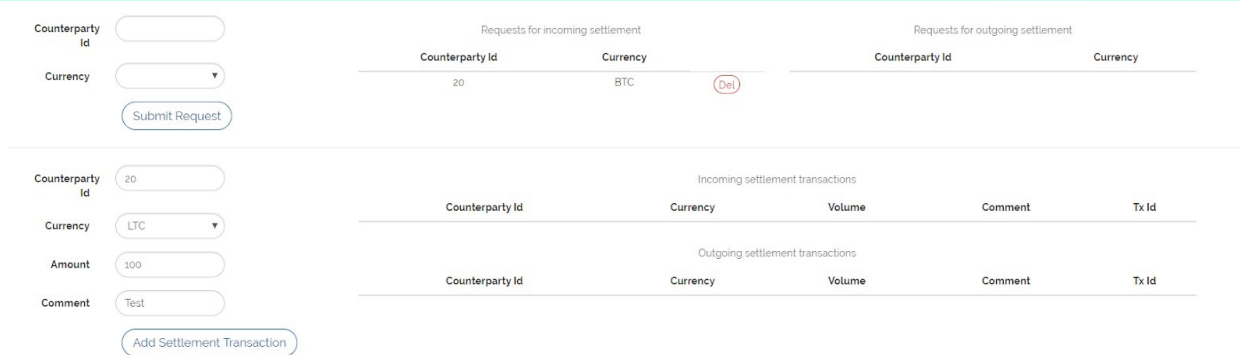

3. After you press *Add Settlement Transaction,* it will appear in the *Outgoing settlement transactions* block.

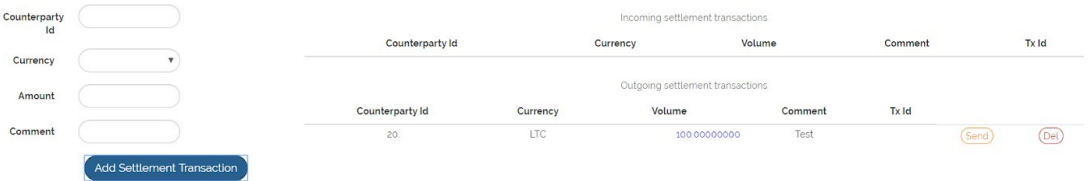

4. Once you get the hash of the transaction, you need to input it in the system. In case of a bank wire, please, input a bank reference here. Press *Send* at the relevant transaction in the *Outgoing settlement transactions* section and type in the TX ID, then press *Send.*

<sup>&</sup>lt;sup>1</sup> Please note that your overall position should be positive and be equal or higher than the value of currency you wish to receive.

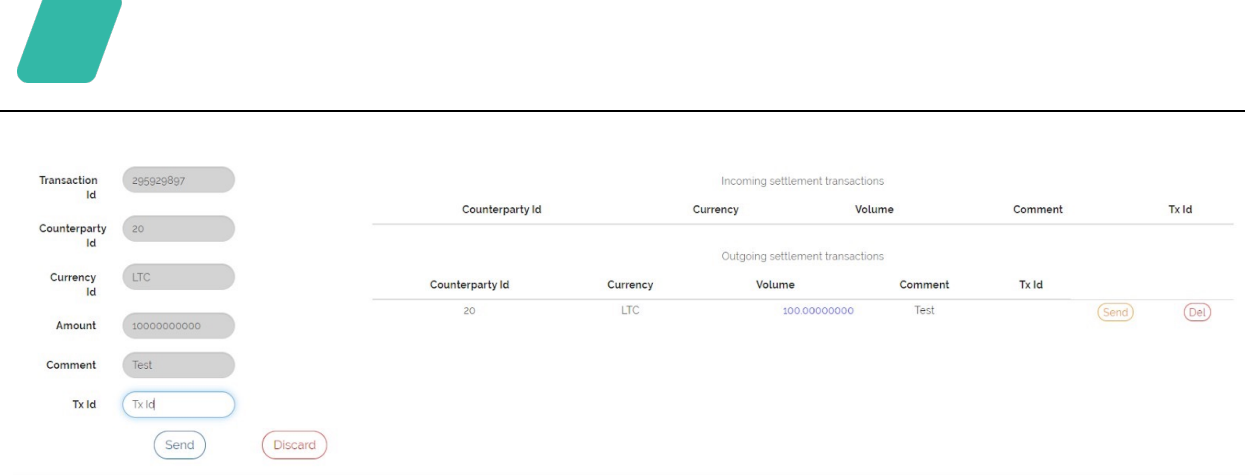

5. After your counterparty recognises the transaction, your limits will be updated accordingly. You will also see this transaction in the list of transactions.

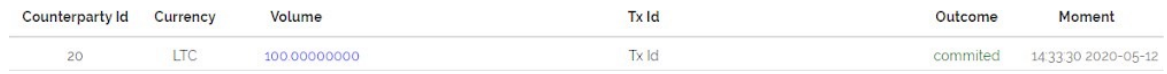

# **Receiving funds**

1. Once a market maker initiates a transfer, you will see it in the *Incoming settlement transactions* block.

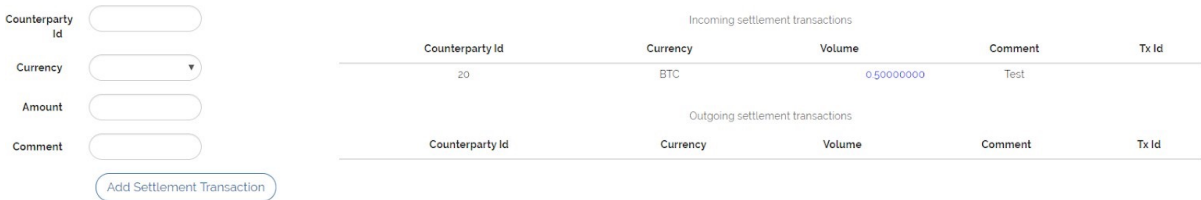

2. After the transfer appears on the blockchain, you'll see its *TX ID* and will be able to recognise the transaction. If all the parameters are correct you need to accept it by pressing *Commit*. As a result, your open position will be updated accordingly.

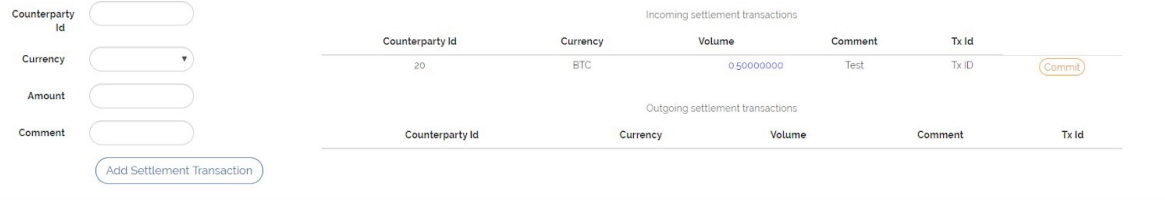

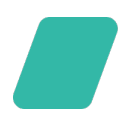

# **Non-trading API calls**

Please refer to the API documentation: https://faq.finerymarkets.com/api-reference/rest-api You may request instant settlement of digital assets:

addSettlementRequest

- 2. Then you need to check the incoming transactions from a market maker: settlementTransactions
- 3. Once you see the incoming funds, confirm the incoming transaction: commitIncomingSettlementTransaction
- 4. And also delete your request for incoming settlement: delSettlementRequest
- 5. When you send funds, inform a market maker about your transfer: addOutgoingSettlementTransaction sendOutgoingSettlementTransaction2
- 6. If there is an error with an uncommitted transfer, you may delete it: delOutgoingSettlementTransaction

<sup>&</sup>lt;sup>2</sup> Comment field is optional; Tx Id is either the blockchain hash or a bank reference.